## **Creating process templates based on an existing process template**

- 1. In the **Process Templates** pane, locate a process template, and double-click it.
- 2. In the process template, modify the parameters as desired.
- 3. Click **Save As**.
- 4. Select an existing process template group in which the new process template will be located, or create and select a new process template group.

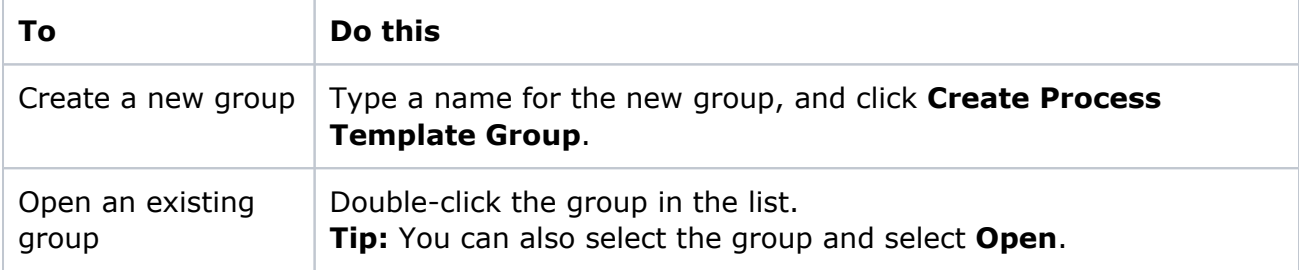

5. Type a name for the new process template and click **Create Process Template**.